# **What's New in MBD for ANSYS 18**

FunctionBay, Inc.

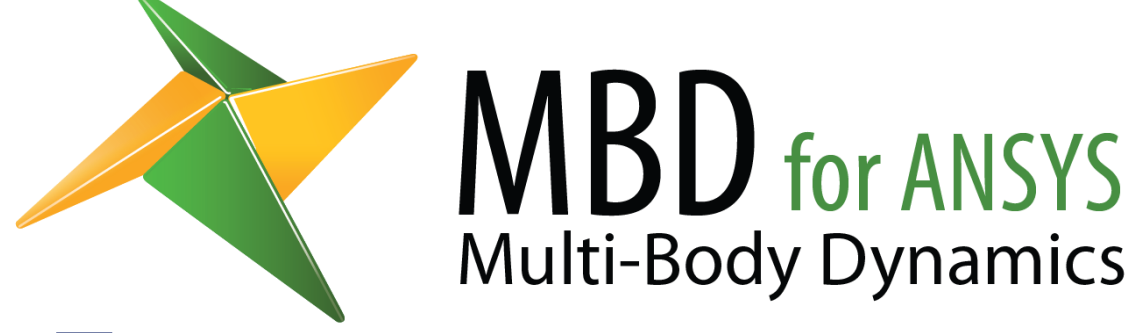

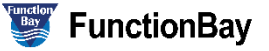

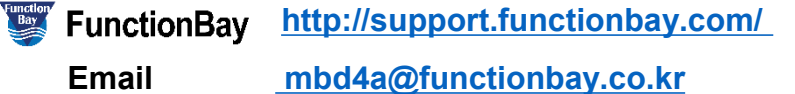

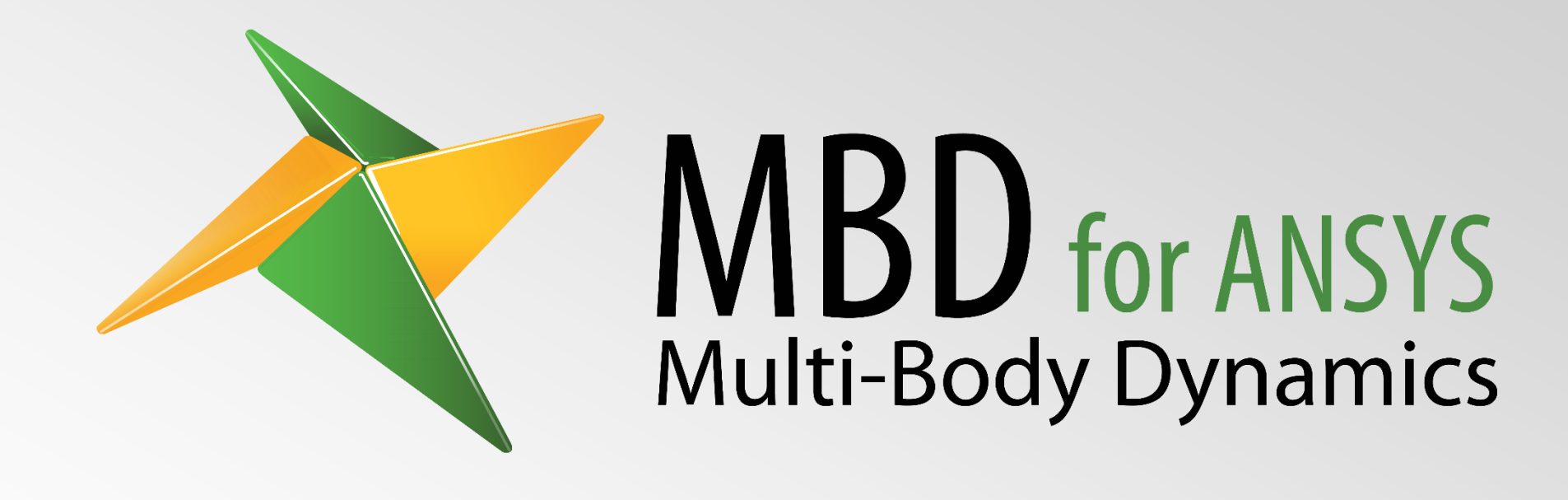

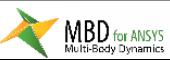

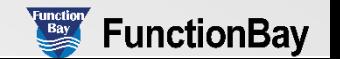

# **Multi-Body Dynamics software Tightly integrated into ANSYS® WorkbenchTM**

MBD for ANSYS (Multi-Body Dynamics for ANSYS) is an add-on module for ANSYS

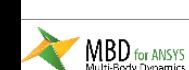

[Visit support.functionbay.com](http://support.recurdyn.com/multi-body-dynamics-for-ansys-advantages/) for more information

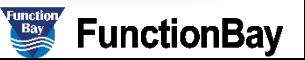

### 4 Advantages of MBD for ANSYS

#### User-friendly interface integrated with the ANSYS Workbench environment

- An add-on module for ANSYS Workbench that can be installed easily
- A convenient, innovative modeling environment optimized for Multi-Body Dynamics analysis
- Pre-processing, solving, and post-processing possible within the ANSYS Workbench environment

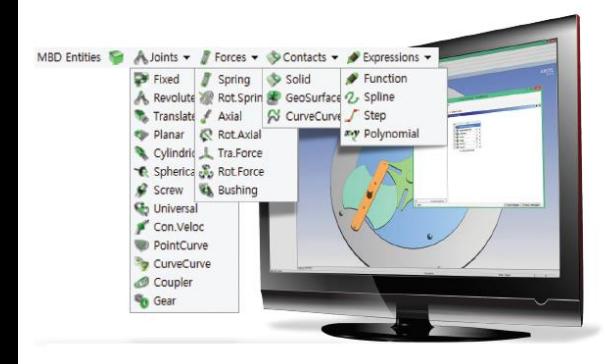

### Fast and robust solver

- · Developed by an experienced FunctionBay team.
- · Fast simulations using rigid bodies (Transient analysis)
- High performance contact algorithms

#### **Convenient, Automated Load Transfer**

1) MBD Simulation .

Load Transfer to

**Static Structural** 

- Apply the Multi-Body Dynamics analysis results as the load conditions for a structural analysis model.
- . Easily convert the analysis results into the load conditions for a structural analysis model with Load Transfer.

8

**Analyze** 

he loads cases

#### Scalability to Multi-Body Dynamics applications

- Convert MBD for ANSYS models into RecurDyn models, to access additional functionality in RecurDyn/Professional.
- You can simulate a complex system with coupled vibrations or other complex applications such as mechatronics or coupled analysis with a fluid.
	- Expandable<br>Areas Multi Flexible Body Dynamics
		- Controllers, sensors, belts, bearings, tracks/optimization
		- Co-simulation with a computational fluid dynamics using particle
		- dynamics (Particleworks)

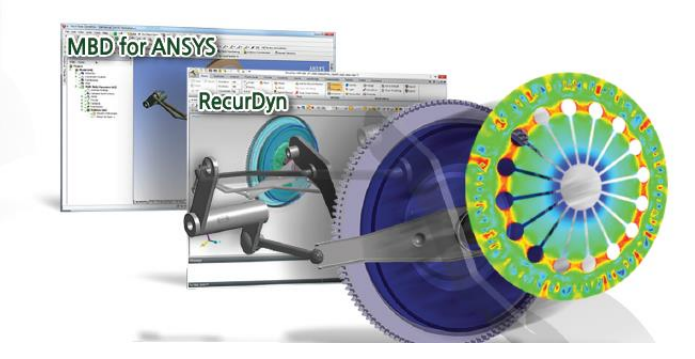

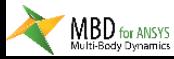

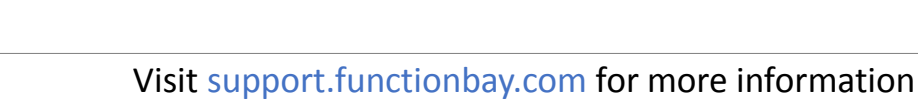

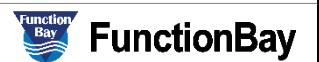

### Load Transfer for 'Time interval'

- When doing Load Transfer, load conditions over time can be transferred using 'Time interval' option.
- Users can conduct static analysis at the several time instants conveniently.

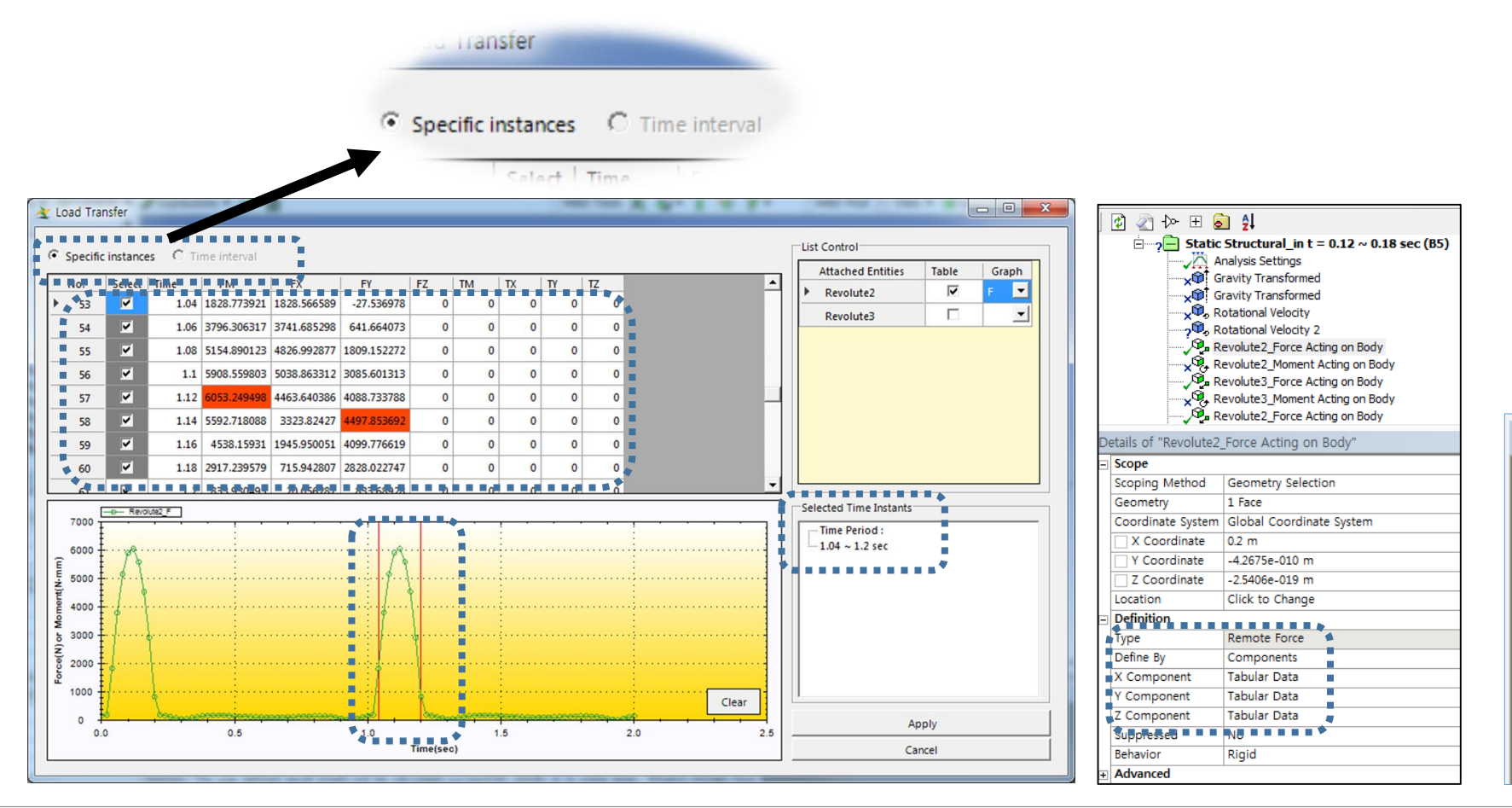

### $t = 1.04s \approx 1.2s$

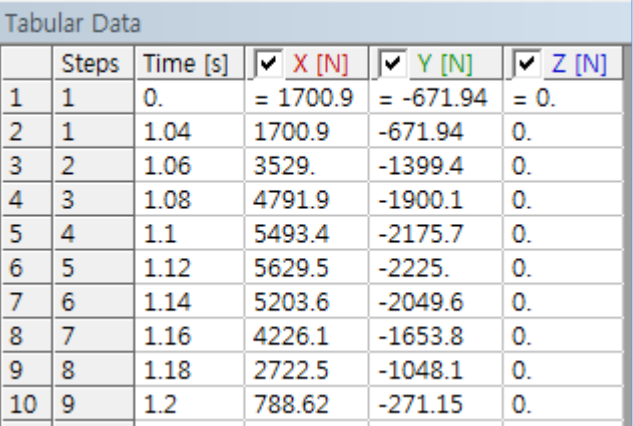

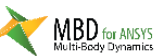

#### [Visit support.functionbay.com](http://support.recurdyn.com/multi-body-dynamics-for-ansys-advantages/) for more information

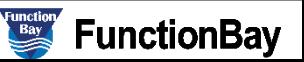

### Use Reference Marker for Rotational Force and Translational Force

- The user can select an option to use a reference marker for rotational forces and translational forces.
- The user now can define the force relative to the arbitrary orientation.

Details of "Result for Force 1"

• If the reference body is used, the force can be applied relative to the changing orientation over time.

Apply force in the -y direction

**Function** 

**FunctionBav** 

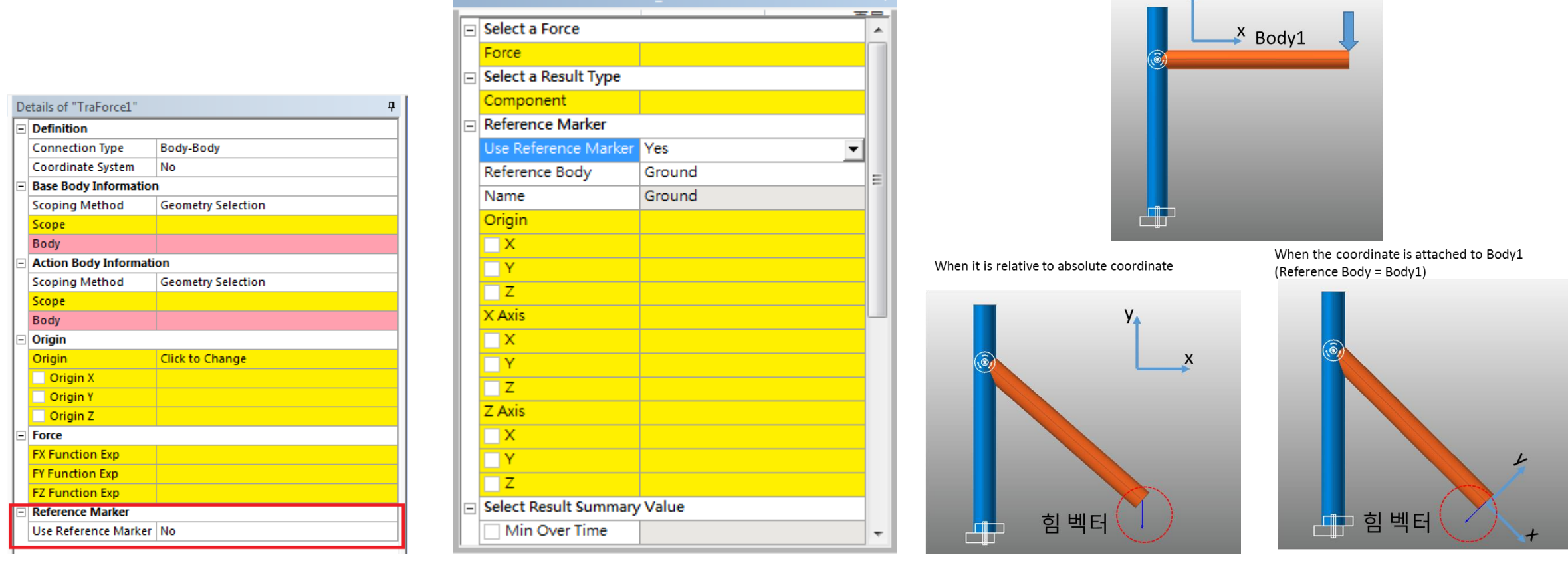

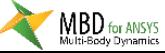

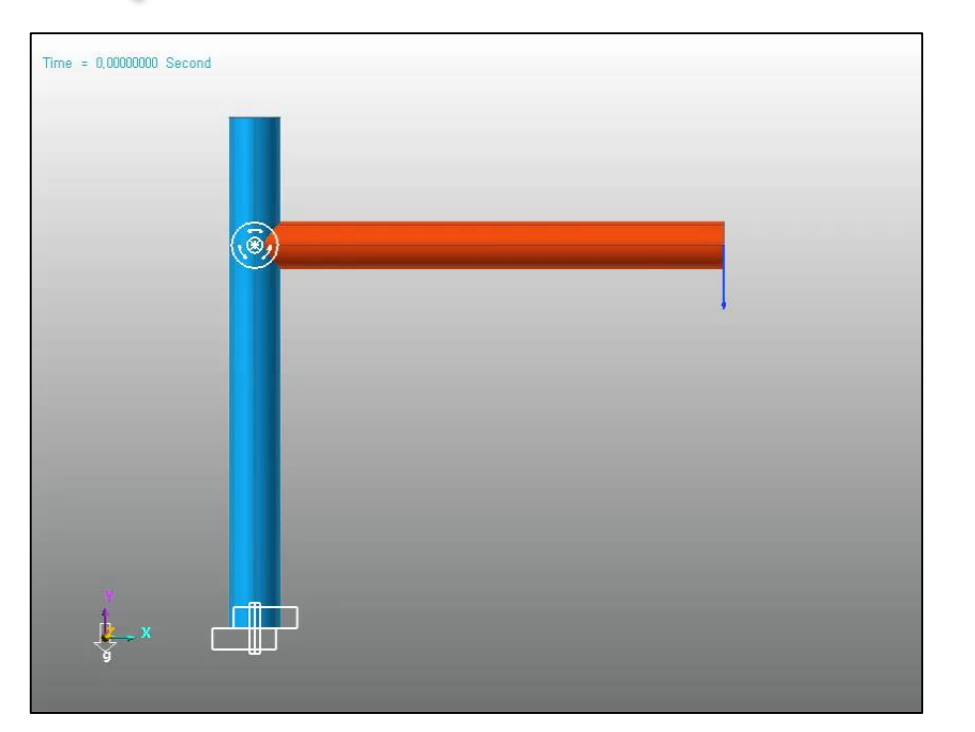

The direction of the force -y direction of the global coordinate

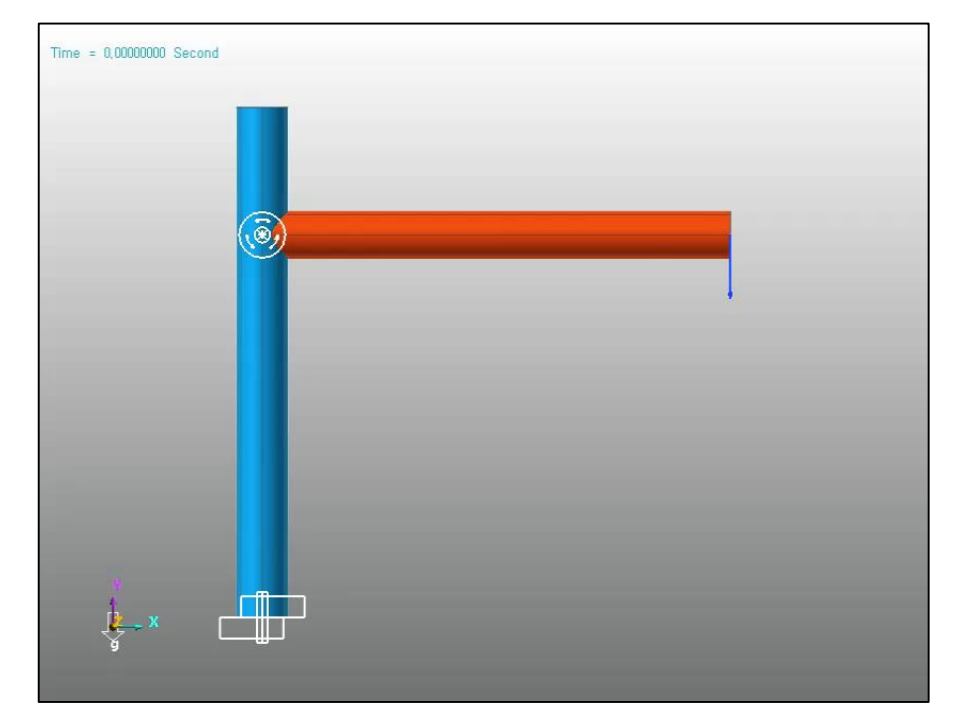

The direction of the force -y direction attached to the body1

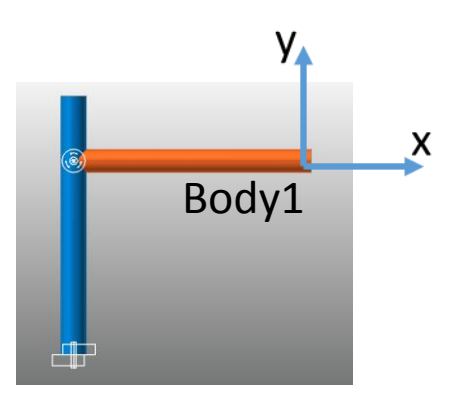

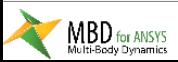

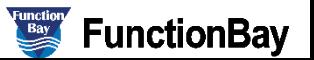

### Support coordinate system for origin and orientation

- The Coordinate System field allows the user to use a custom coordinate system for defining the joint or the force.
- User can reuse the coordinate system for the same position and orientation and make use of the convenient coordinate system toolbar for transformation.

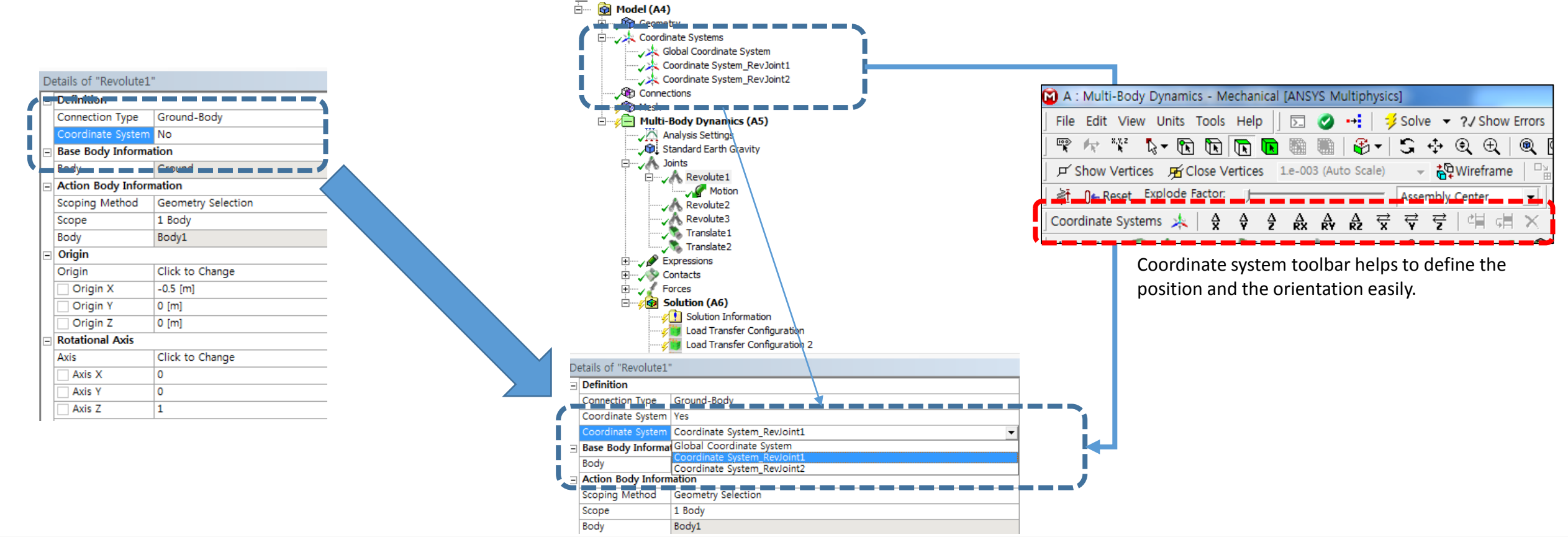

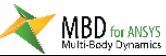

[Visit support.functionbay.com](http://support.recurdyn.com/multi-body-dynamics-for-ansys-advantages/) for more information

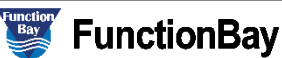

### Group Geometry with Fixed joints

- This tool can be used to automatically create fixed joints between any number of selected bodies.
- Some of the imported geometry may become multiple bodies even when the original solids were grouped into a single body. There is a need to regroup the bodies into a single merged body. This tool automates the grouping process and reduces the model preparation time.

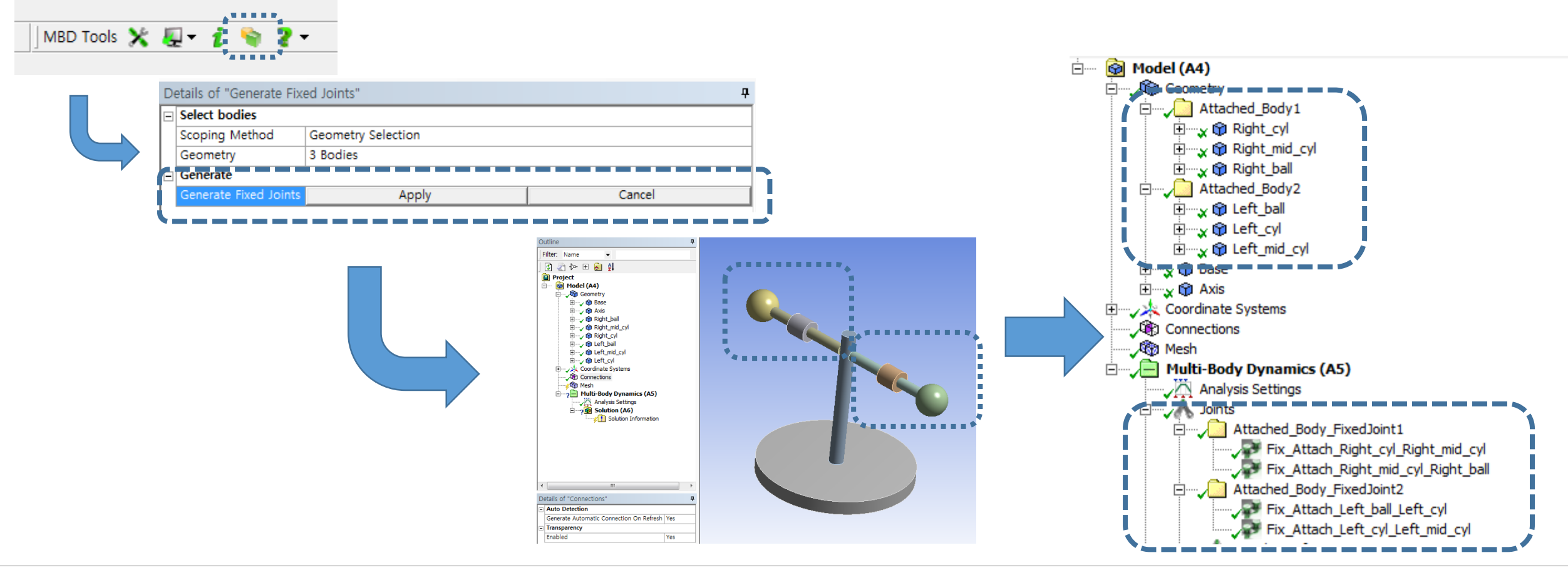

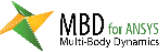

**Function** 

**FunctionBay** 

## Use Reference Marker for Initial velocity of MBD Body

- The user can select an option to use a reference marker for the initial velocity of MBD Body.
- The user now can define the initial velocity relative to the arbitrary orientation.

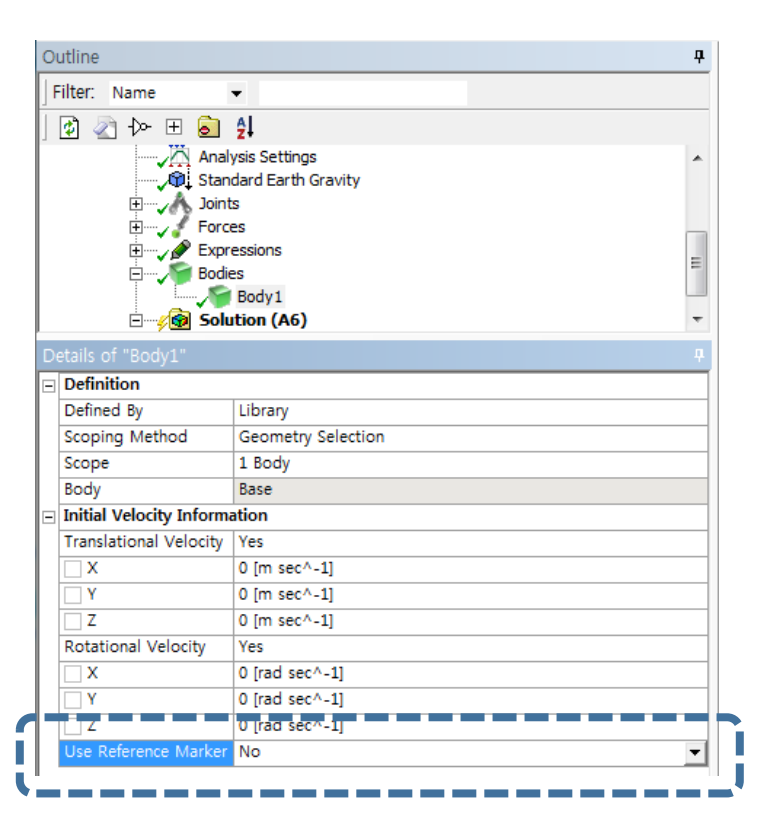

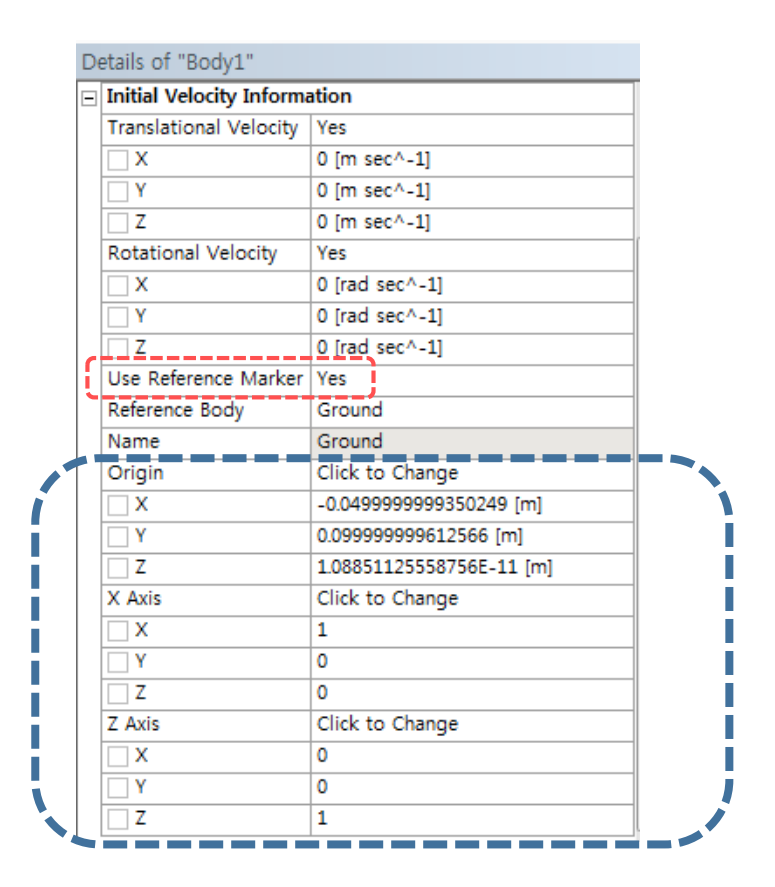

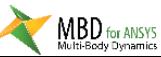

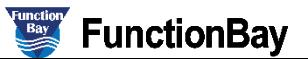

### **Others**

• The MBD for ANSYS tutorials provide a hands-on setting for learning how to use the software within the ANSYS Workbench environment. The table below shows the areas of emphasis for each tutorial MBD for ANSYS 17

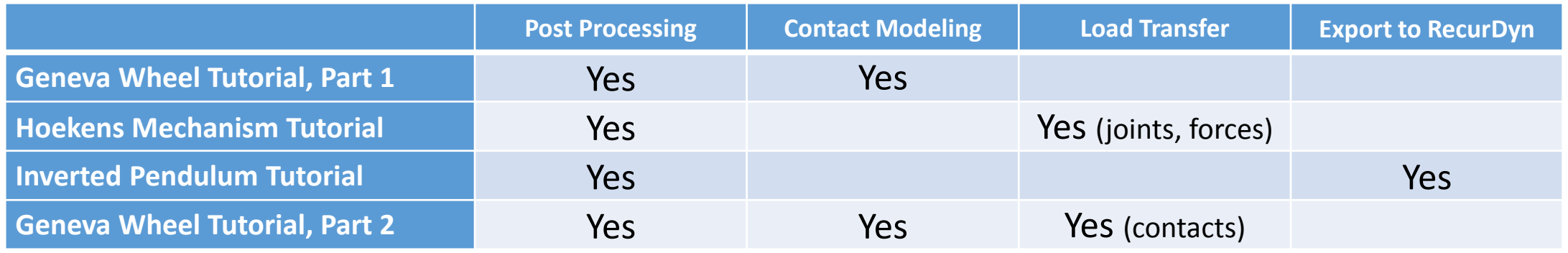

• Technical support site can be accessed from the toolbar directly

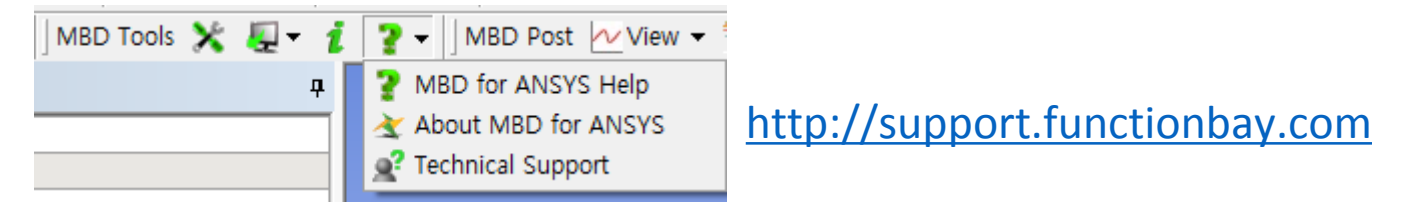

MBD for ANSYS 17.1

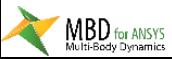

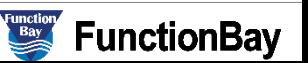